## **ЛАБОРАТОРНАЯ РАБОТА № 3**

 $\circ$ 

## **ФОРМИРОВАНИЕ МОДЕЛИ ДАННЫХ**

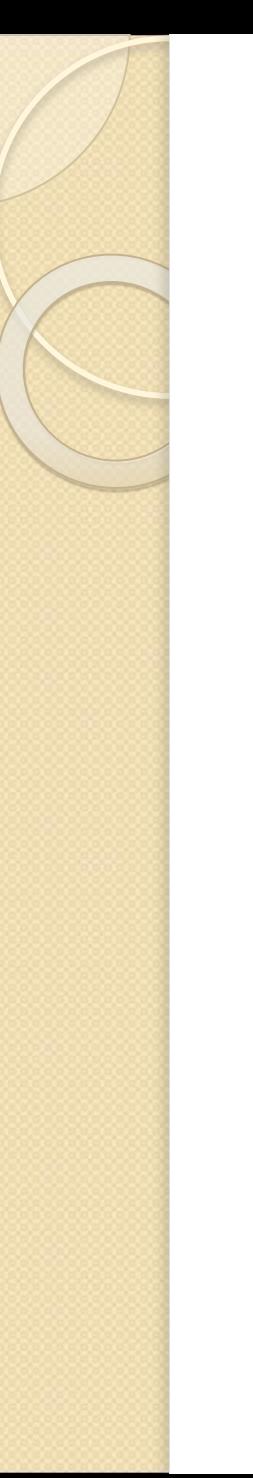

## ЗАДАНИЕ 1

- Изучить предметную область Компания МММ
- Построить для нее ER-диаграмму.
- Привести к 3-ей НФ

• Открываем MS Access, создаем в ней базу данных МММ\_Ваша фамилия в своей папке.

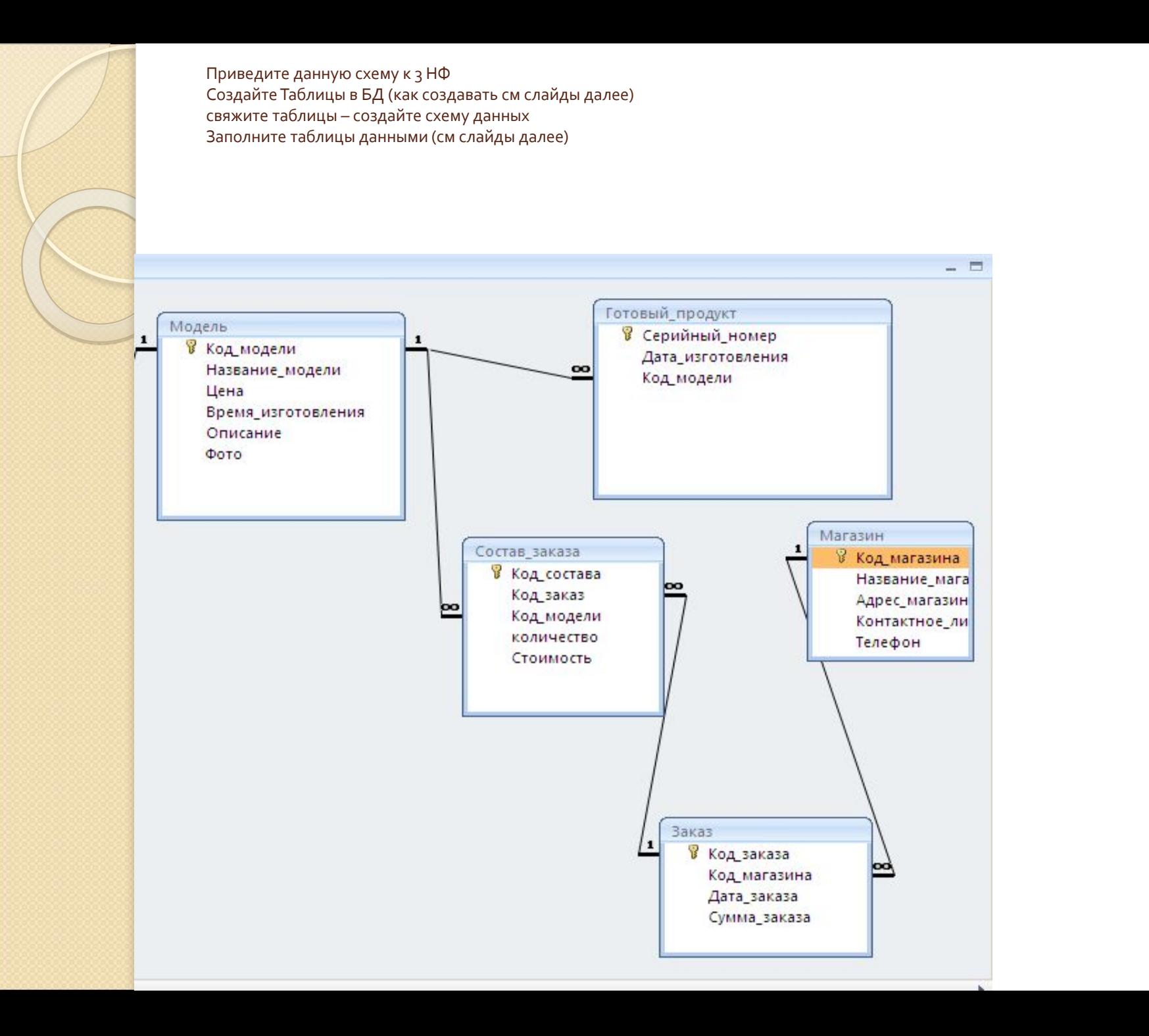

## Создаем таблицу Модель

• Создание—>Таблицы □ Режим конструктора | Задайте имя таблицы «Модель»

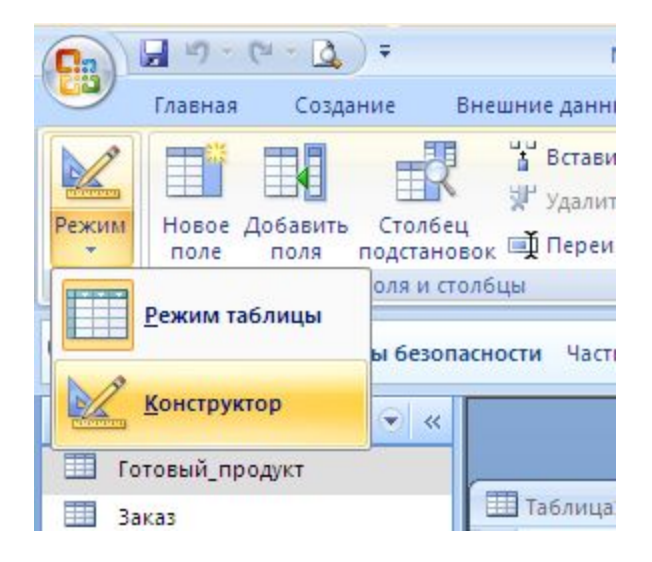

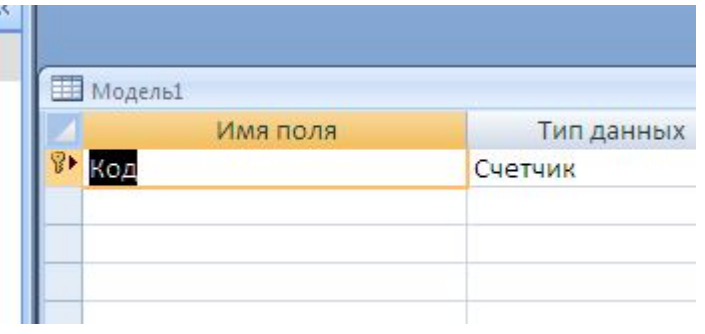

В конструкторе, в соответствии со схемой данных, правильно определяя типы данных, опишите столбцы таблицы модель, задайте ключевое поле

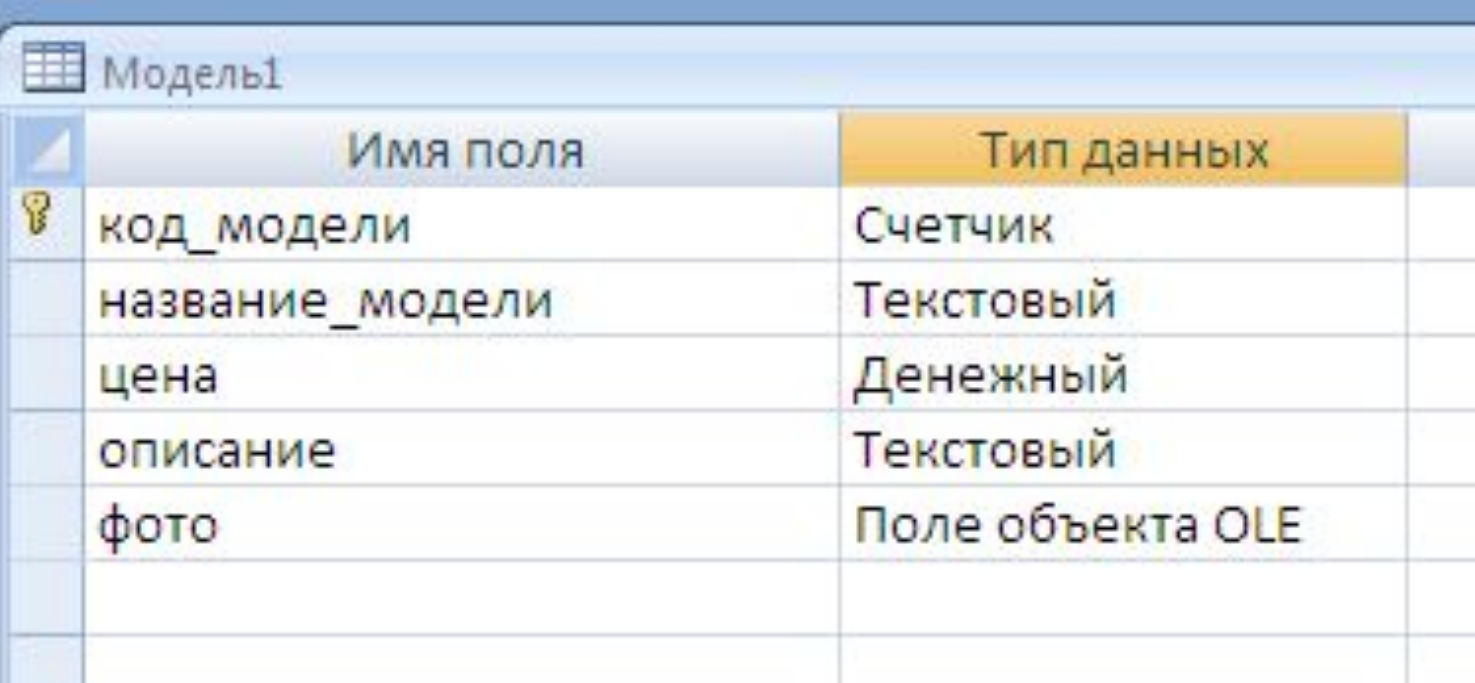

• Аналогично, ПРАВИЛЬНО ОПРЕДЕЛЯЯ ТИПЫ ДАННЫХ, создаем таблицы Магазин, Заказ, Состав\_заказа

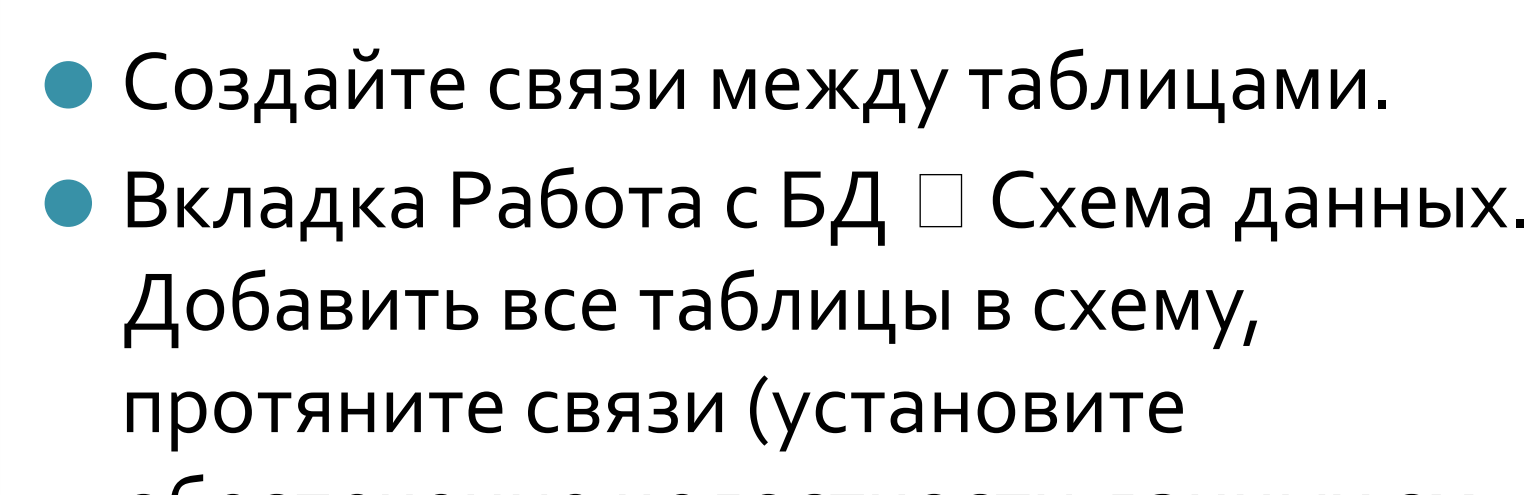

обеспечение целостности данных см. рис)

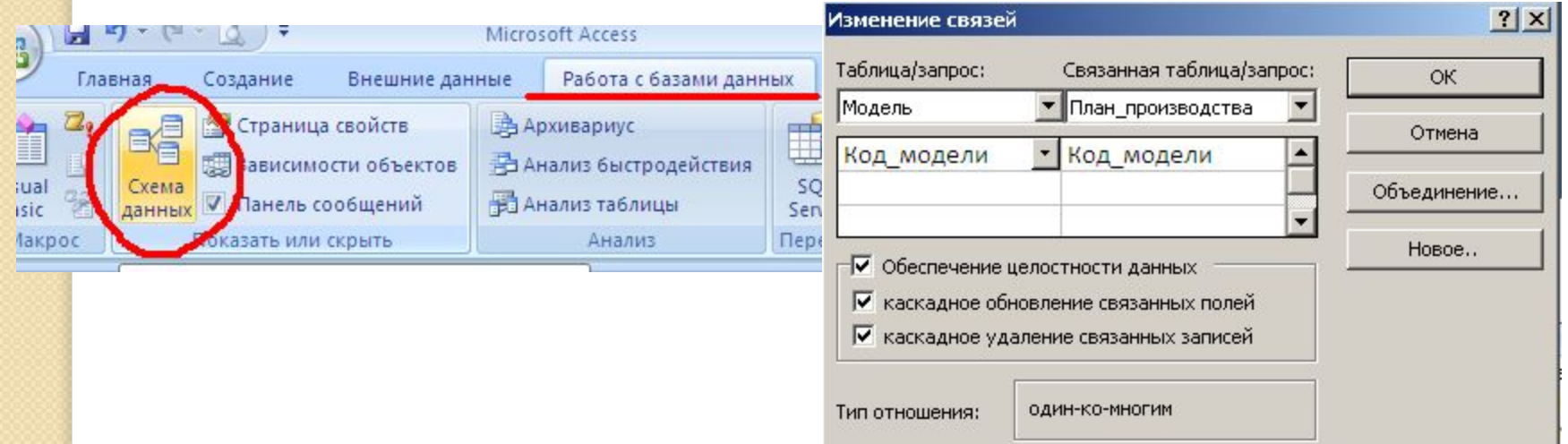

- Заполните данными таблицы Модель, Магазин, Заказ, Состав\_заказа.
- Для таблицы «Модель» данные взять из текстового файла «Каталог»
- Для других по з записи САМОСТОЯТЕЛЬНО.